WHEN RUNNING ALWAYS KEEP HAND ON E-STOP. CRASHES CAUSE MAJOR DAMAGE

## Startup and Zeroing

- $\checkmark$  Turn on wall controller box and PC
- $\checkmark$  Ensure E-Stop button is pressed down
- $\checkmark$  Launch THS Plasma on PC
- $\checkmark$  Reset E-Stop (twist and will pop up)
- $\checkmark$  Press Power soft button
- $\checkmark$  Open Homing button List ✓ Home all Axis

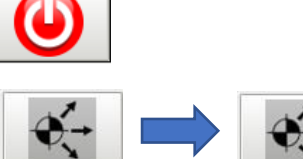

1

2

 $\checkmark$  DRO numbers will change from red to green (Same icon twice)

## Prepare your material

- $\checkmark$  Place material to be cut on table
- $\checkmark$  Move the plasma cutter to the Lower Left corner of where you want to cut on your material Toggle  $\frac{1}{\sqrt{2\pi}}$  to change jogging speed

**V** Press ZERO WORK LOCATION ZERO WORK LOCATION

 $\checkmark$  DRO will now show X and Y at zero

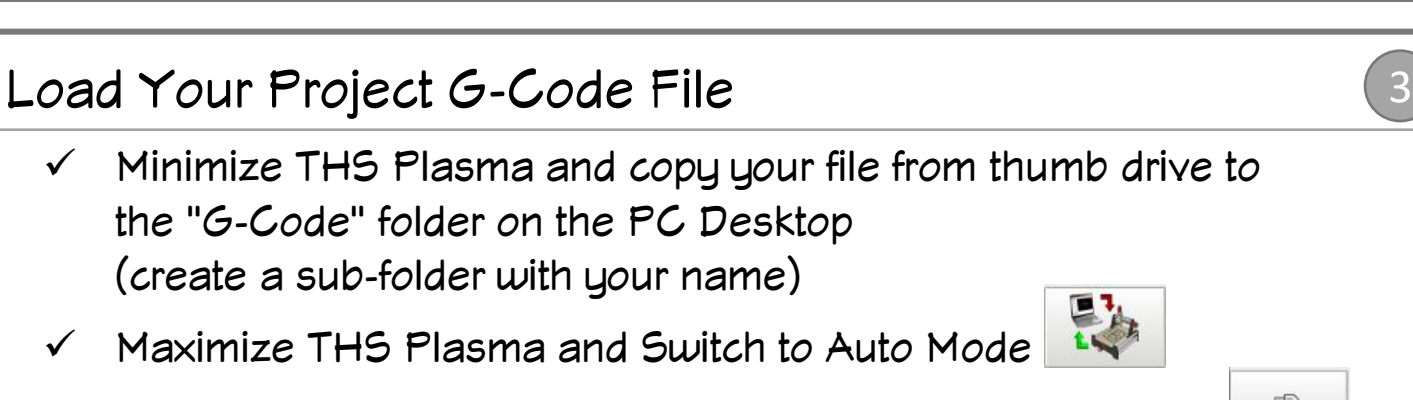

.n nnni

0.0000

- $\checkmark$  Open file selector in lower left and locate your project file
- $\checkmark$  You will see your design in the preview window

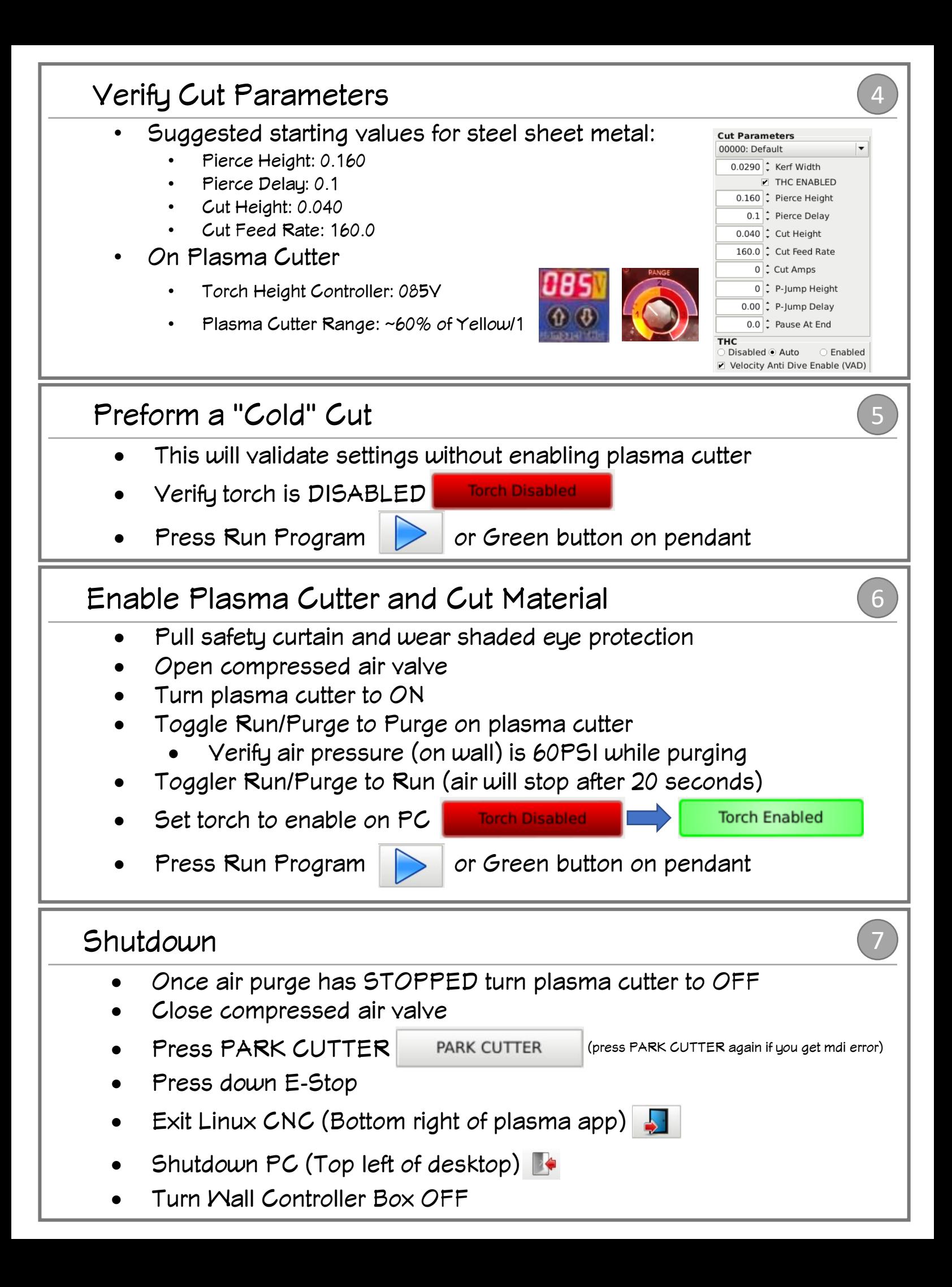